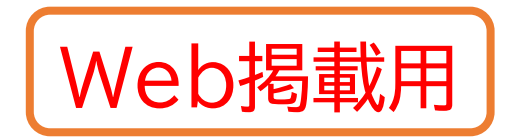

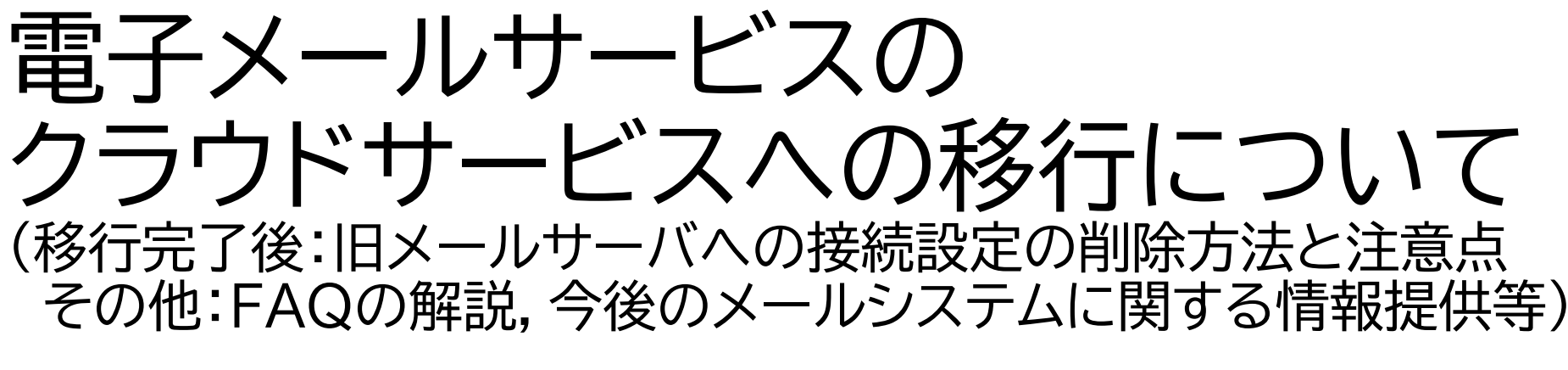

#### ICT基盤センター

# メールシステム移行フェーズ(8/12改訂)

#### 移行準備  $\cdot \sim 8/22$ (日) (当初より延長)

•ユーザによるサーバ上の メールデータ削減(最大 5GB) •必要に応じてバックアップ 等の取得

•メールシステム移行の概要 説明会実施(8/10)

#### ※移行準備  $\cdot 8/23 \sim 8/30$

•センターによる作業のみ •パスワード変更禁止(自粛) •移行期間中も継続

•移行期間の作業マニュアル 公開(8/26)予定 •移行に伴う設定変更等に 関する説明会実施(8/26)

#### 移行期間(並行利用) •8/30(月)13:00(予定)か ら最大1か月程度 •パスワード変更禁止(自粛) •新着メールは新サーバ (Office 365)に到着 •メールソフトの設定変更や Webメールのアクセス先の 変更が必要 •旧サーバ上のメールはセン ターにより順次移行(データ 量の少ないユーザより順次 実施) •ユーザによるデータ移行は 禁止(注意が必要) •(Webメール利用の場合)必 要に応じて,ユーザによるア

ドレス帳等の移行

# 本日の説明会 の内容

移行終了

•10/7(木)全ユーザの移行 作業完了 ※個々の移行作業完了は個 別に通知

•クラウドのみでメール送受信 ※旧メールサーバにアクセス するための設定削除につい ては,注意いただくべき点が あるため,11/4(木)に説明 会を実施し,その際マニュア ルを提供します

•必要に応じて,ユーザによる バックアップしたメールデー タのインポート •現行メールサーバは令和4 年2月で停止

#### |はユーザに作業をお願いするフェーズを示す. | が現在のフェーズを示す

2021/11/4 アンディング マールサービス移行に関する説明会 (移行完了後:旧メール<br>-<sub>"アカに因う</sub>。説明公(アカルナ酸·情報) 2.<br>サーバへの接続設定の削除)

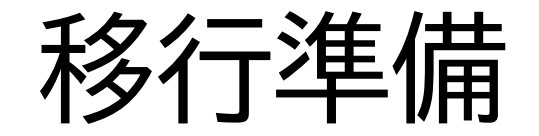

#### • 移行説明会の実施

- 8/10「前半:移行の概要・データ容量削減」
- 8/26「後半:メールソフトの切替・メールソフトの設定変更等」
- 延べ300名の教職員が参加
- 移行データ容量
	- 17.55TB→12.69TB(みなさまのご協力で28%の削減)

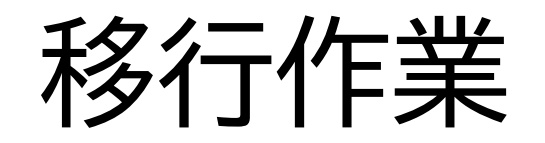

- 移行対象ユーザ: 4,643名
- 
- 
- 
- 

•移行開始: 8月30日13:15 ・5GB以下(4,060名): 9月8日移行完了(移行エラー等除く) • 5GB超(583名): 9月13日移行完了(同上) • 全ユーザ: 10月7日移行完了

- 問い合わせ・トラブル対応
	- メール問い合わせ約430通(延べ),電話は未集計
	- 個人環境の設定等の問い合わせ対応約150件

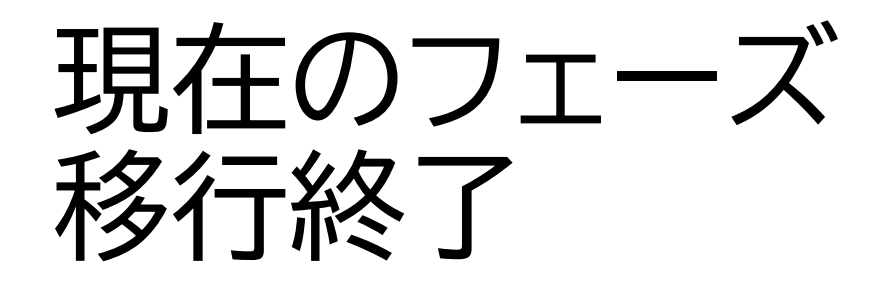

- 10/7(木)全ユーザの移行作業完了
- クラウドのみでメール送受信
	- 旧メールサーバにアクセスするための接続設定の削除が可能
	- ただし,注意いただくべき点があるため,本日説明会を実施します
- 必要に応じて,ユーザによるバックアップしたメールデータのイン ポート
- 現行メールサーバは令和4年2月で停止
	- メーリングリスト機能,Webによるメーリングリスト管理機能,事務系職 員向け部課係メーリングリストアドレス発信機能については,令和4年2月 に実施するシステム更新後も,継続して提供します(後述)

# 旧サーバの接続設定の削除

# 電子メールにおけるサーバへのアクセス (送受信)方法

- Webメール ※メーリングリスト管理
- メールソフト(アプリ)
	- プロトコル
		- POP
		- IMAP
		- Exchangeプロトコル(新サーバのみ)

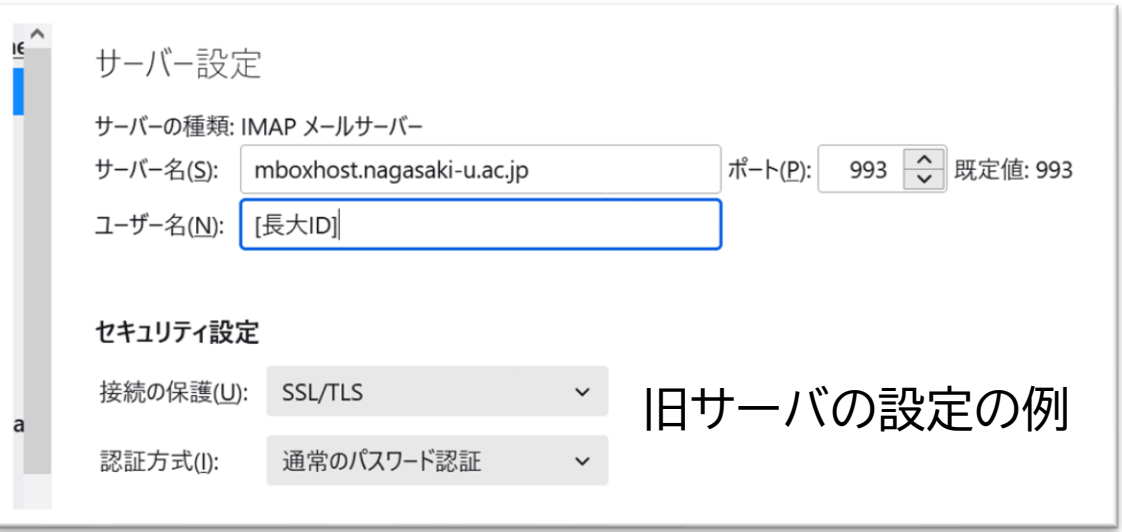

- 旧メールサーバへのアクセスするための設定を削除する際に,旧サーバへの接続にどのアクセス方法を 用いていたかに注意が必要
	- 特に,POPを利用していた場合には,旧サーバへの接続設定の削除に伴い,移行日(8/30以前)に送受信したメール が削除される場合がある
		- 削除作業の詳細はセンターWebに掲載しているマニュアルをご参照ください
			- アプリケーション(Thunderbird, Outlook, MacMail)ごとのマニュアルを用意しております

### Webメール Webメールのしくみ

- Webメール
	- Webブラウザ上で動作するメールアプリで送受信
		- メールソフト等のインストール不要(Webブラウザのみあればよい)
		- ネットワークに接続できない場合,過去メールを含めて読み書き不可
	- 送信済みのメールを含め,全てのメールやアドレス帳等はメールサーバ上 に格納
	- メールシステムがそれぞれWebメールのインタフェースをもつ
- 以下の説明は,旧メールサーバへのアクセスにWebメールを使用 していた場合の話

### Webメール センターによる移行範囲

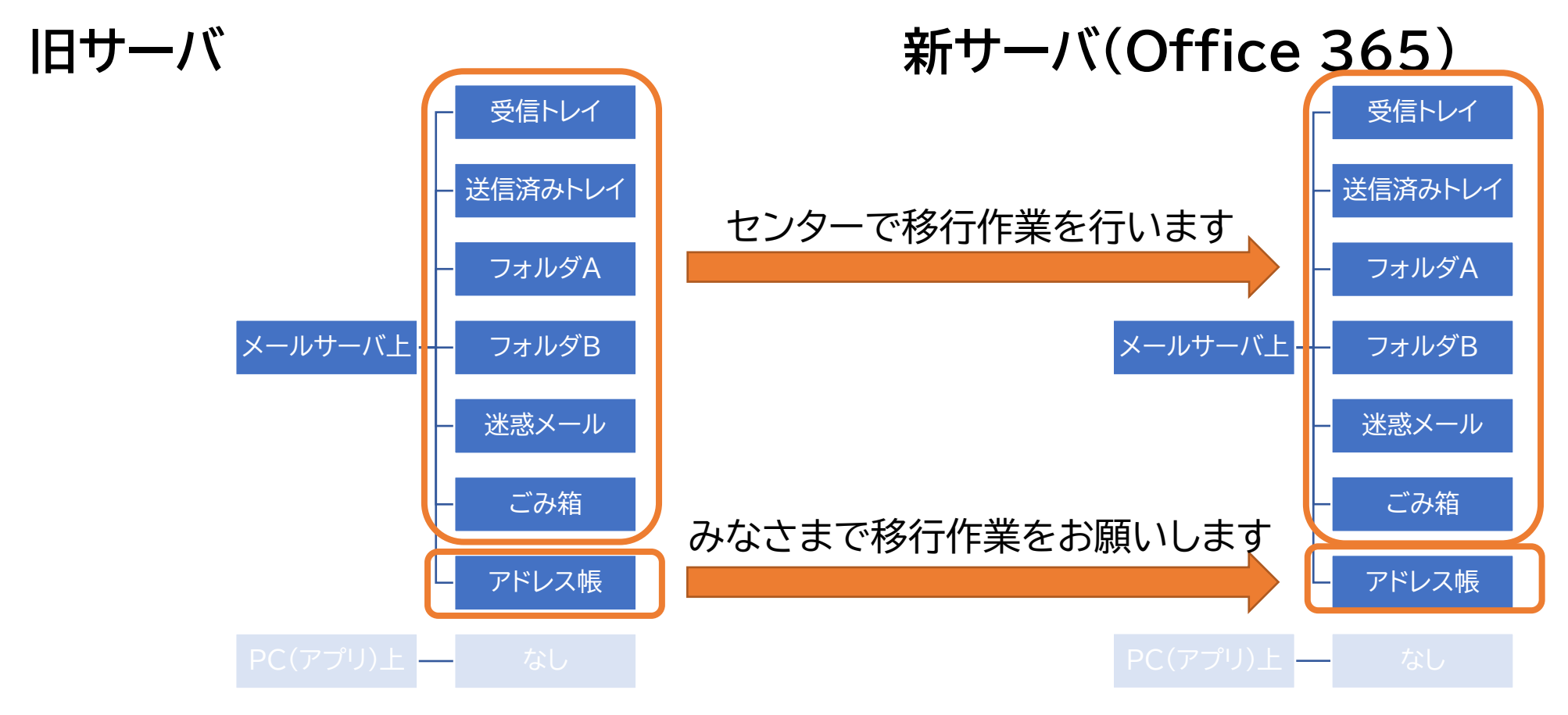

#### 2021/11/4 メールサービス移行に関する説明会 (移行完了後:旧メール 、<sub>1911</sub>に関する説明芸(例11元 118, 1日ベール<br>サーバへの接続設定の削除)

### Webメール 移行完了後

- 旧メールサーバに格納されていたメールデータについては,センターの方で移行作業を実施
	- 送受信メールやその他のフォルダ等を含む
	- メール移行開始後に旧Webメールから送信したメールは移行対象となっていない場合も
		- IMAPで設定したメールソフトを使用して移行するか,エクスポート→インポート
- ユーザによるアドレス帳やメール振分設定の移行が終わったら,個人のメール送受信のため の旧Webメールへのアクセスは不要
	- アクセスしなければよいだけの話なので,<u>設定の削除等は不要</u>
	- メーリングリスト管理については引き続き旧Webメールシステムを使用
- (データ容量削減等で)エクスポートしたデータを新Webメールで必要とする場合は, Thunderbirdを一時的に併用し,インポート

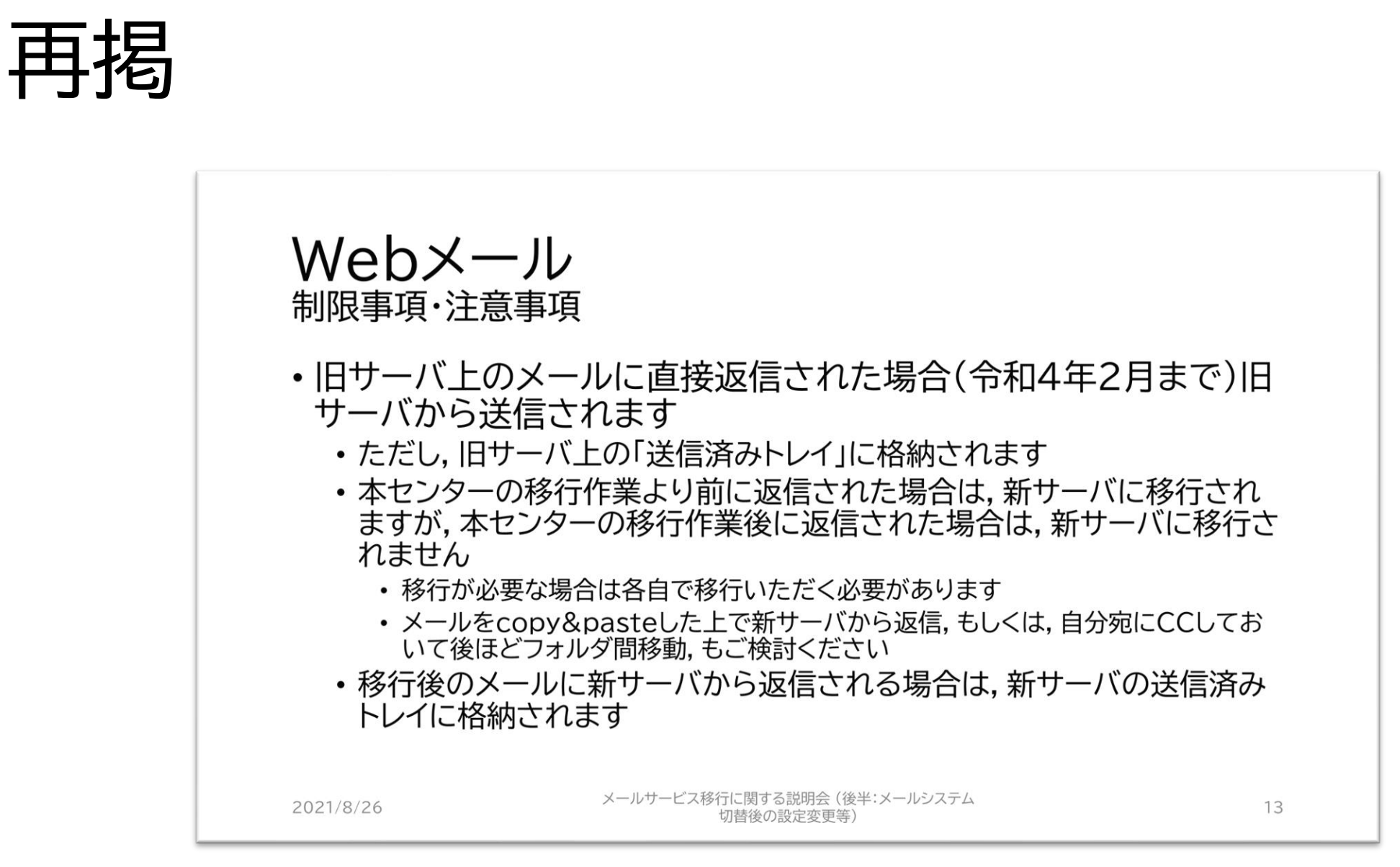

移行タイミングのイメージ Webメール・IMAPの場合に注意

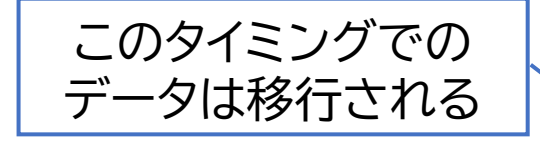

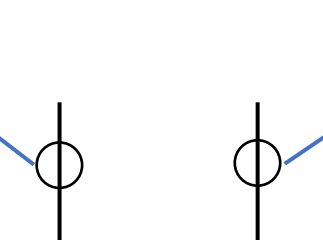

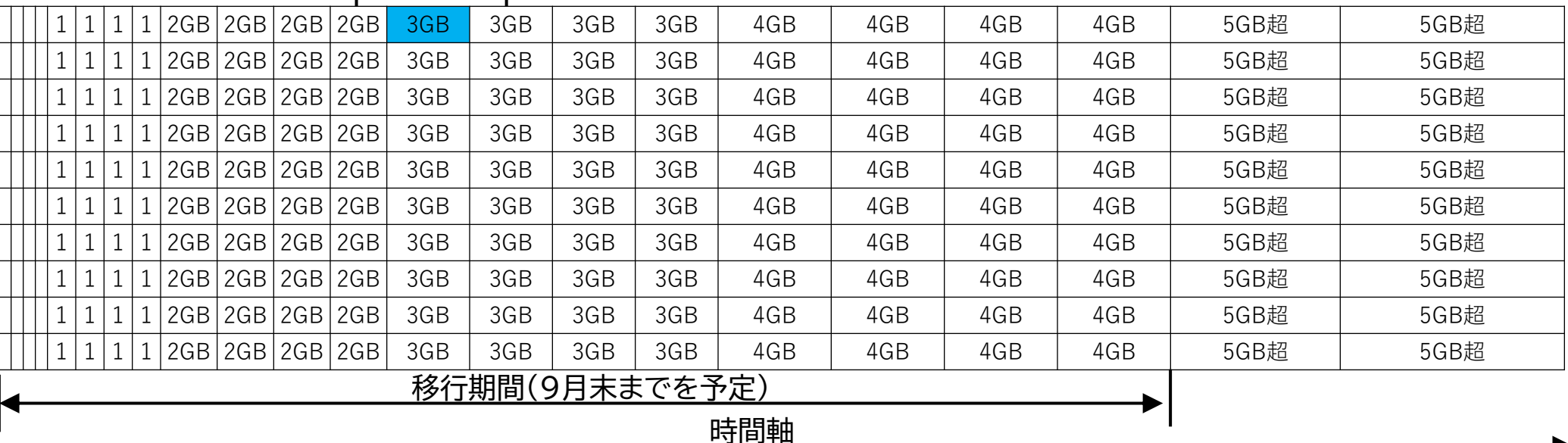

このタイミングでの

データは移行されない

#### 2021/11/4 メールサービス移行に関する説明会 (移行完了後:旧メール 、<sub>1211</sub>に関する説明会(1211元 」18 . 14.2 ルーム<br>サーバへの接続設定の削除)

### メールソフトによる送受信(IMAP) IMAPの概要

- IMAP:複数台のデバイス(PC・スマホ等)でメールを送受信する際に多く使用
	- メールソフト(アプリ)で送受信
		- 複数のアプリを使い分けることも可能
	- 新着メールは随時通知
	- 送受信したメールデータはメールサーバに保管
		- 送信済みのメールもメールサーバ上に保管
		- 格納したデータは複数台のデバイスで共用
		- 1台の場合でもサーバにデータを格納するために使用
	- アドレス帳等は各デバイス・アカウント上で設定
		- 「発信者名」 「Organization」 「署名」等もそれぞれ個別に設定
	- ネットワークに接続できない場合でも,キャッシュ・同期設定がされていれば送受信済みの メールを確認可能
		- ただし,デバイス上で記憶容量を消費

### メールソフトによる送受信(IMAP) センターによる移行範囲

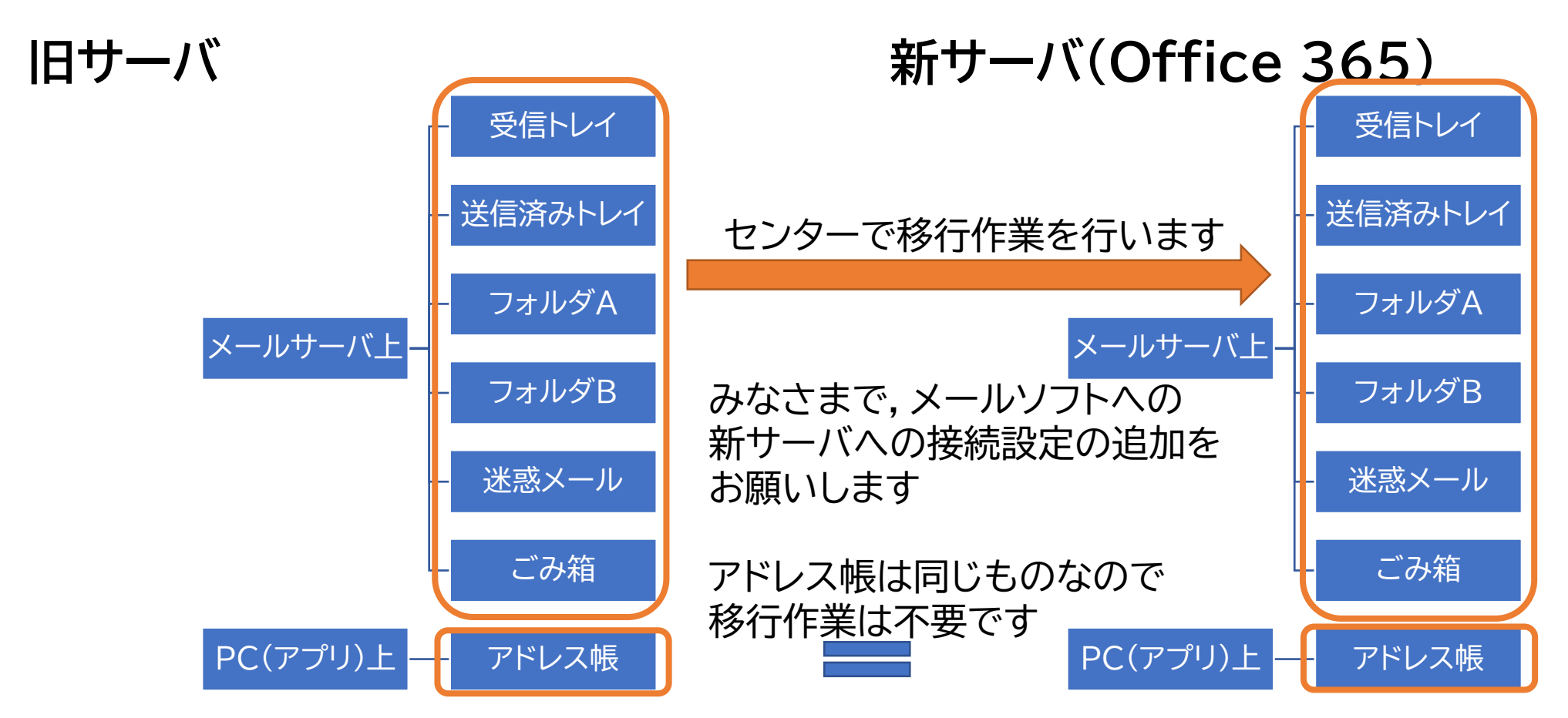

2021/11/4 メールサービス移行に関する説明会 (移行完了後:旧メール 、<sub>1911に因する説明云(1911元 」1<sub>8・1</sub>ロベール<br>サーバへの接続設定の削除)</sub>

### メールソフトによる送受信(IMAP) 移行完了後

- 旧メールサーバに格納されていたメールデータについては,センターの方で 移行作業を実施
	- 送受信メールやその他のフォルダ等を含む
	- メール移行開始後に旧メールサーバから送信したメールは,移行対象となっていない場 合も

• メールソフト上で旧サーバから新サーバへコピー

- 旧サーバへのアクセスは今後不要
	- 旧サーバへのアクセス設定の削除
		- ただし,事務系職員向け部課係メーリングリストアドレス発信機能を使用している場合を除く
- (データ容量削減等で)エクスポートしたデータを新サーバで必要とする場合 は,Thunderbirdを一時的に併用し,インポート

#### メールソフトによる送受信(IMAP) 移行されなかったメールの移行

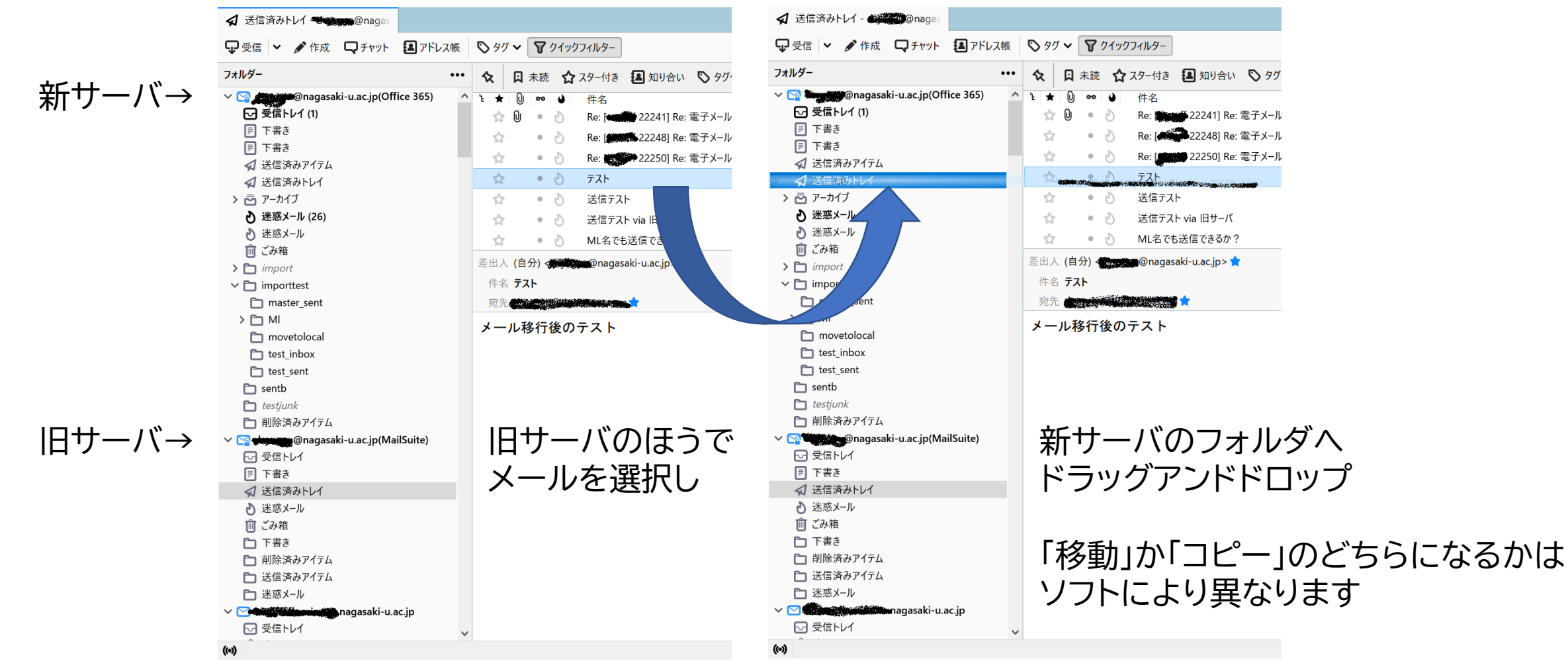

2021/11/4 スールサービス移行に関する説明会 (移行完了後:旧メール<br>-<u>、イタリュースの制度を持っている。</u><br>サーバへの接続設定の削除) 16

メールソフト(アプリ) 移行期間中のアクセス

- 新サーバにアクセスする設定を追加
- 移行期間中は旧サーバ上のメールを 確認するため,2つの接続設定が存在
- 移行完了後は,旧サーバへの接続 設定は不要となる

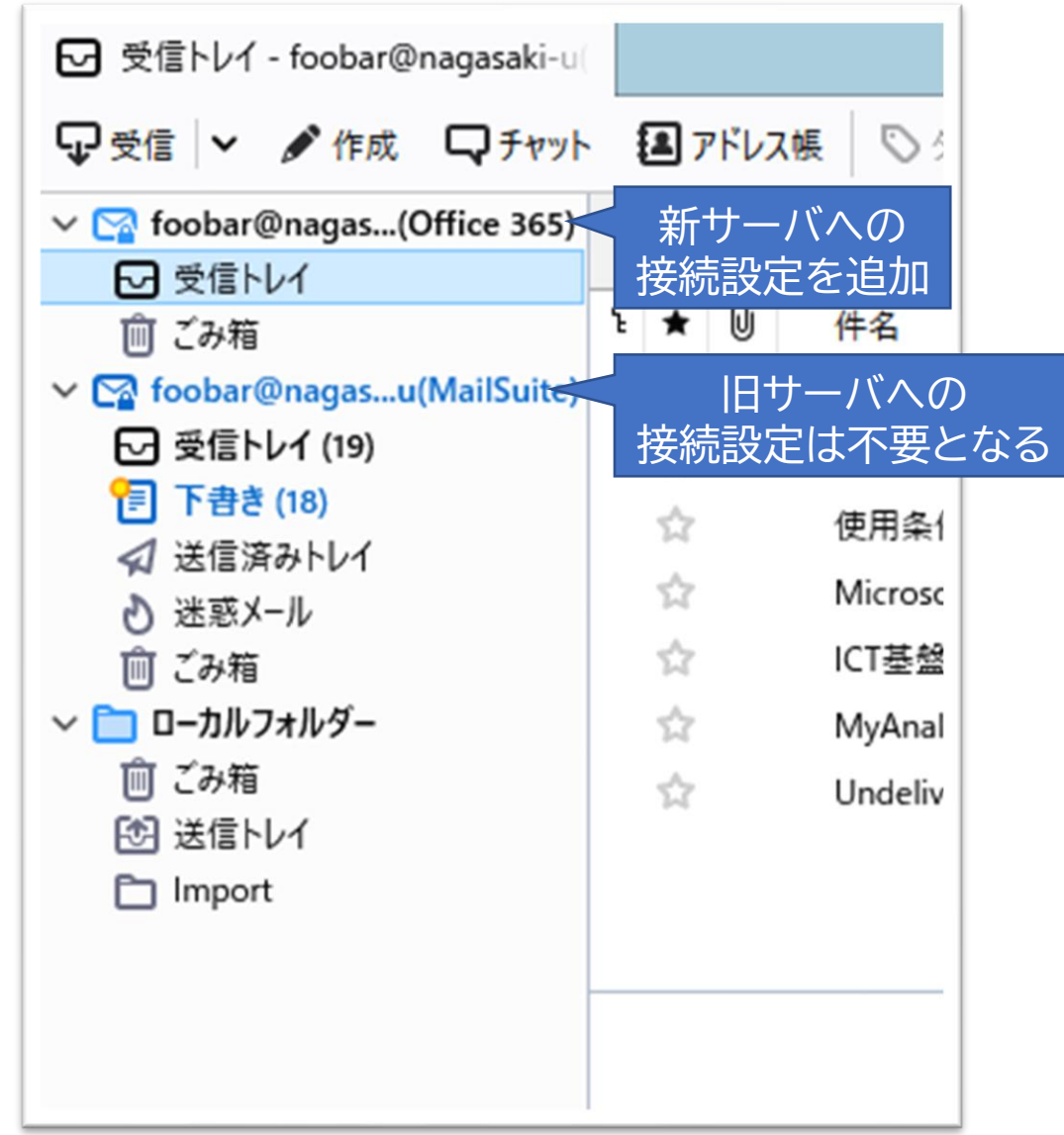

#### メールソフトによる送受信(IMAP) 旧サーバへの接続設定の削除 < 文 送信済みアイテム - \* \* \* \* \* \* \* @nag 日 アカウント設定

- 操作の対象が,旧サーバであるこ とを
	- メールサーバのホスト名が 「mboxhost.~」であること
	- 接続方式が「IMAP」であること (POPではないこと)
- で確認し,旧サーバへの接続設定 を削除
	- 誤って新サーバへの接続設定を削 除しても,メールそのものは消えま せん
		- 再設定は必要です
- 詳細はマニュアルを参照ください

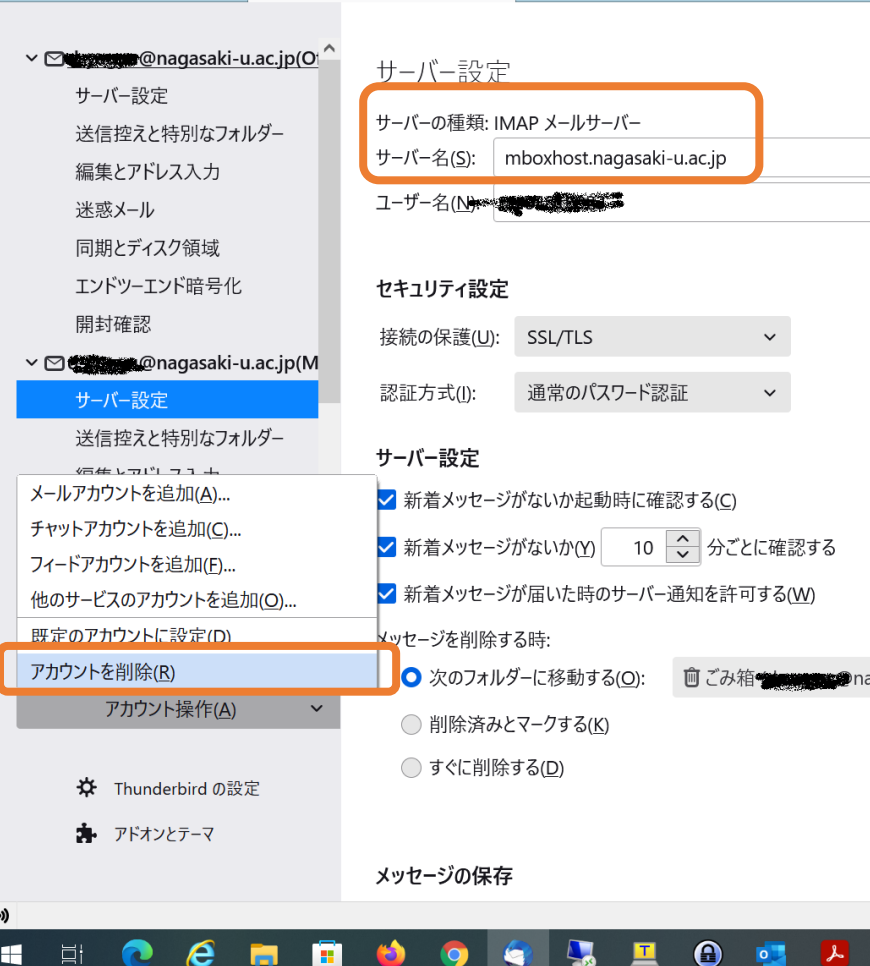

### メールソフトによる送受信(POP) POPの概要

• POP:主に1台のデバイス(PC等)でメールを送受信する際に使用

- メールをサーバから取得するためのプロトコル
- メールソフト(アプリ)で送受信
- メールサーバから取得したメールはPC上に保管
- 送信済みのメールもPC上に保管 • なので,不用意にアカウントを削除するとメールが消失
- アドレス帳等もPC上に保管
- ネットワークに接続できない場合でも,受信済みのメールを確認可能
- 新着メールは一定時間(5分などソフトの設定による)ごとに確認

### メールソフトによる送受信(POP) メールの格納場所と移行に際し必要な作業

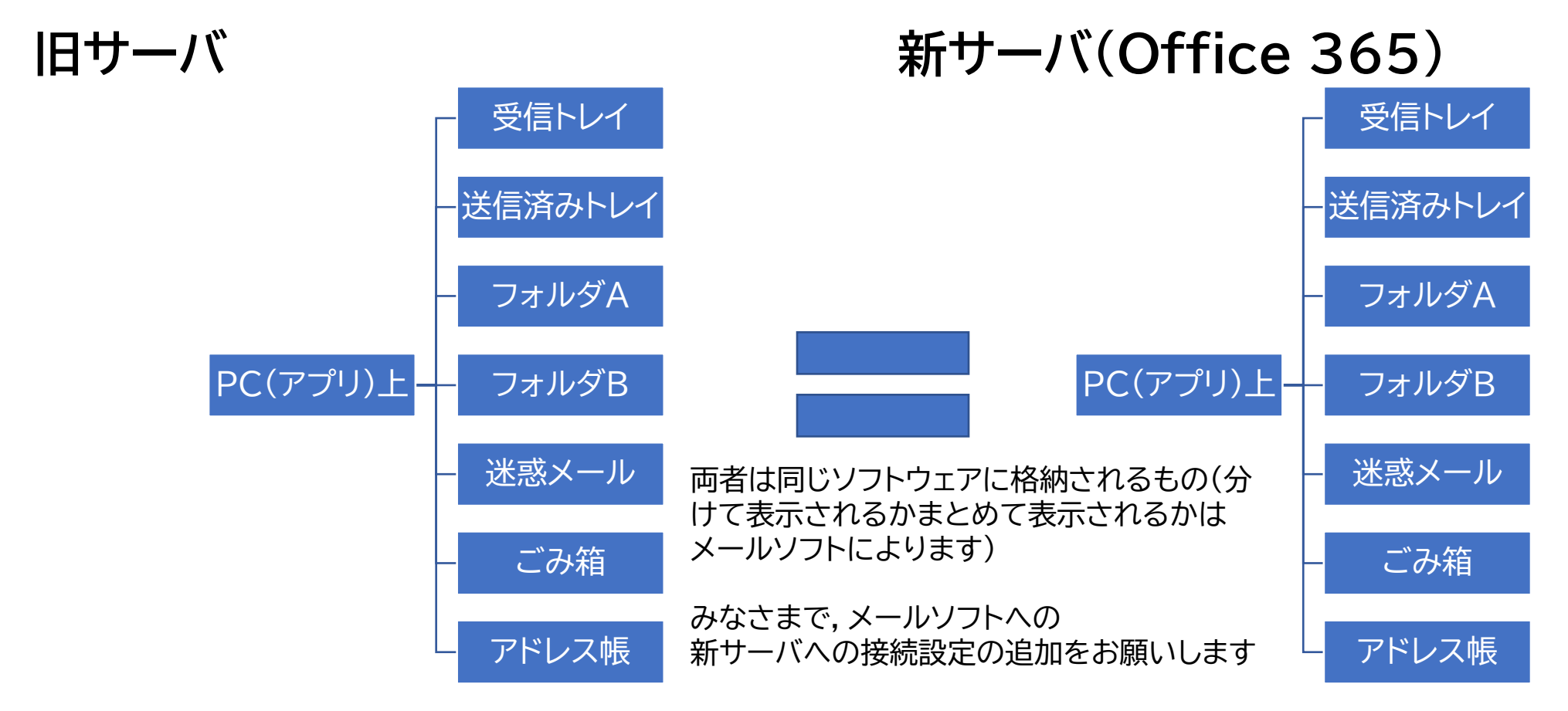

2021/11/4 メールサービス移行に関する説明会 (移行完了後:旧メール 、<sub>1911</sub>に関する説明会(1911)」。マーロバール<br>サーバへの接続設定の削除)

### POPの場合の旧サーバの接続設定の削除 [1]切替日(8/30)以前の状態

新サーバへの接続設定を追加する前は, 旧サーバへの接続設定(アカウント)のみが存在

※旧サーバで受信したメール及び 送信済メールは手元のPCに格納

※ソフトによっては,ローカルフォルダが存在

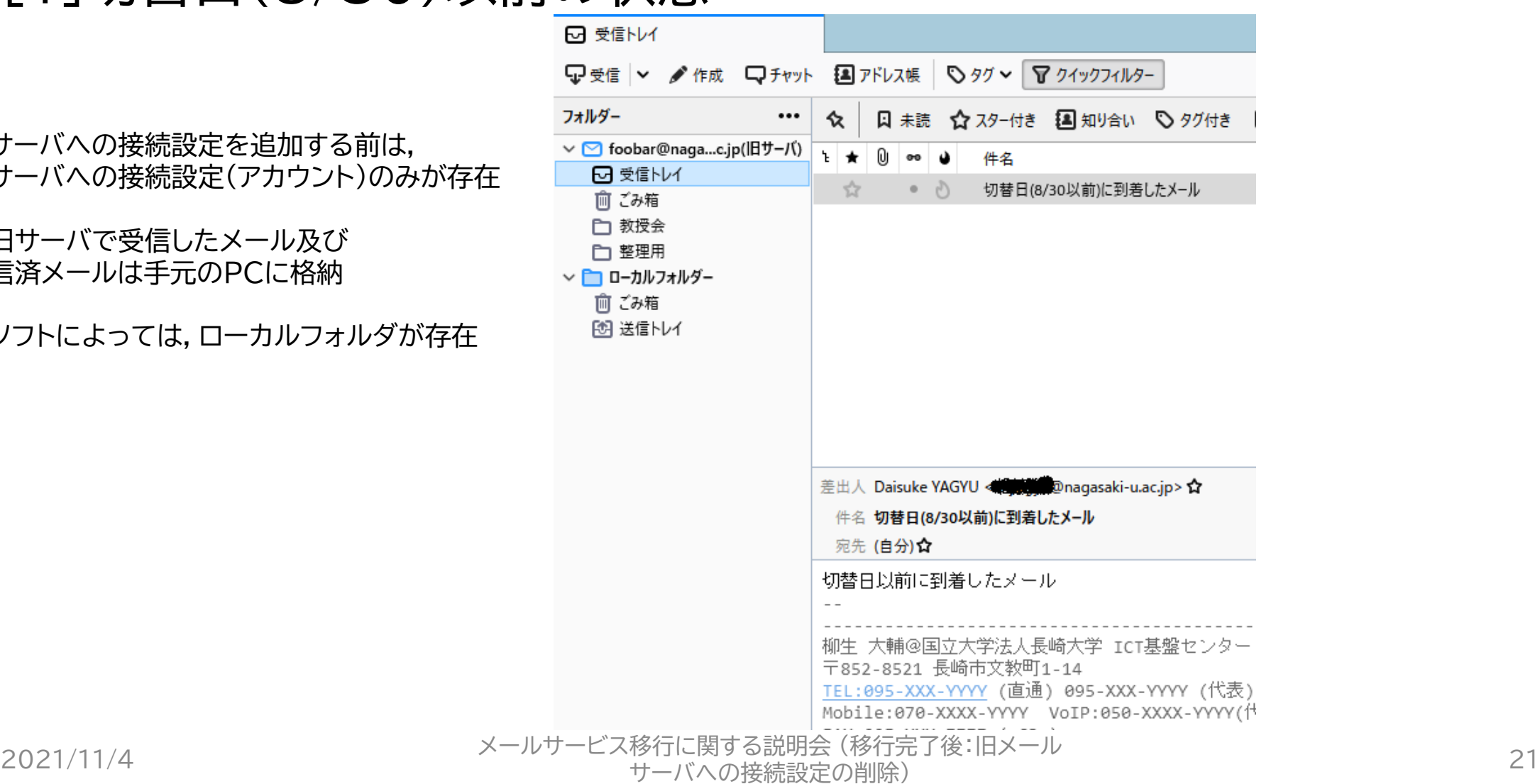

### POPの場合の旧サーバの接続設定の削除 [2]切替日(8/30)以降の状態:新サーバへの接続設定追加後

新サーバへの接続設定を追加後は, 旧サーバへの接続設定(アカウント)と 新サーバへの接続設定(アカウント)が存在

※旧サーバ・新サーバで受信したメール及び 送信済メールは手元のPCに格納

令和4年2月以降は,接続エラーになります

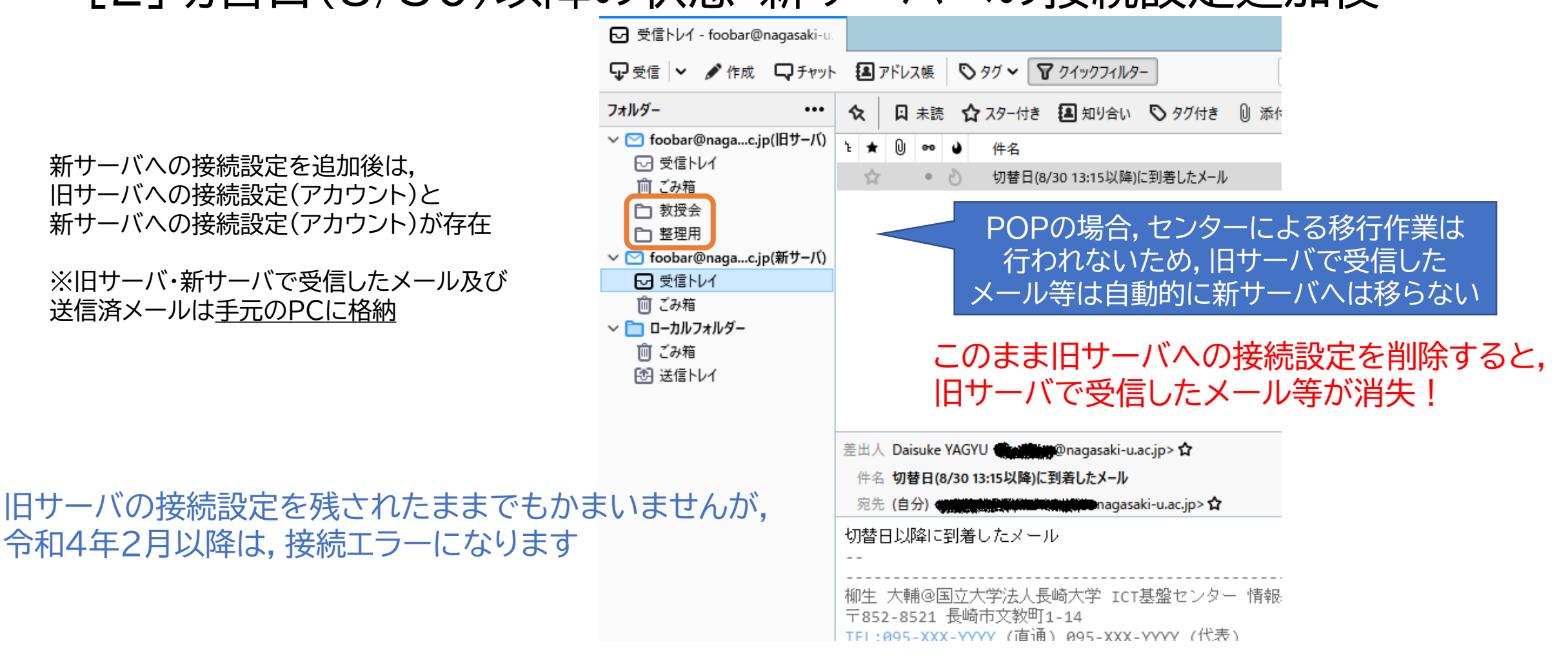

2021/11/4 スールサービス移行に関する説明会 (移行完了後:旧メール<br>-<sub>"19"11</sub>'L'因する説明云(19"11元」 18 . 10パール<br>サーバへの接続設定の削除)

### POPの場合の旧サーバの接続設定の削除 [3]旧サーバで受信したメール等のコピー(or 移動)

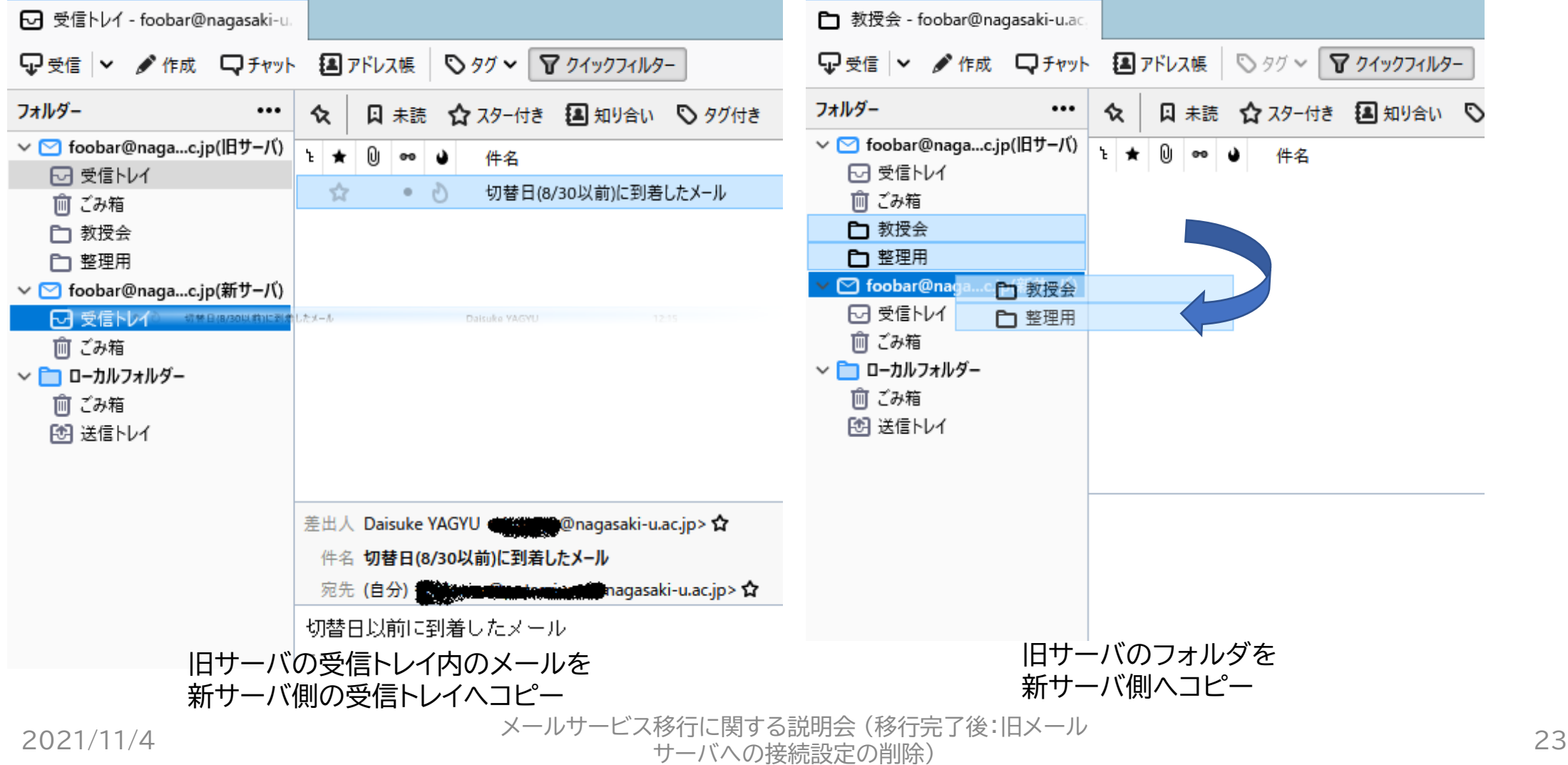

### POPの場合の旧サーバの接続設定の削除 [4]コピー実行後

必要なメールが新サーバ側へ コピーされていることを確認!

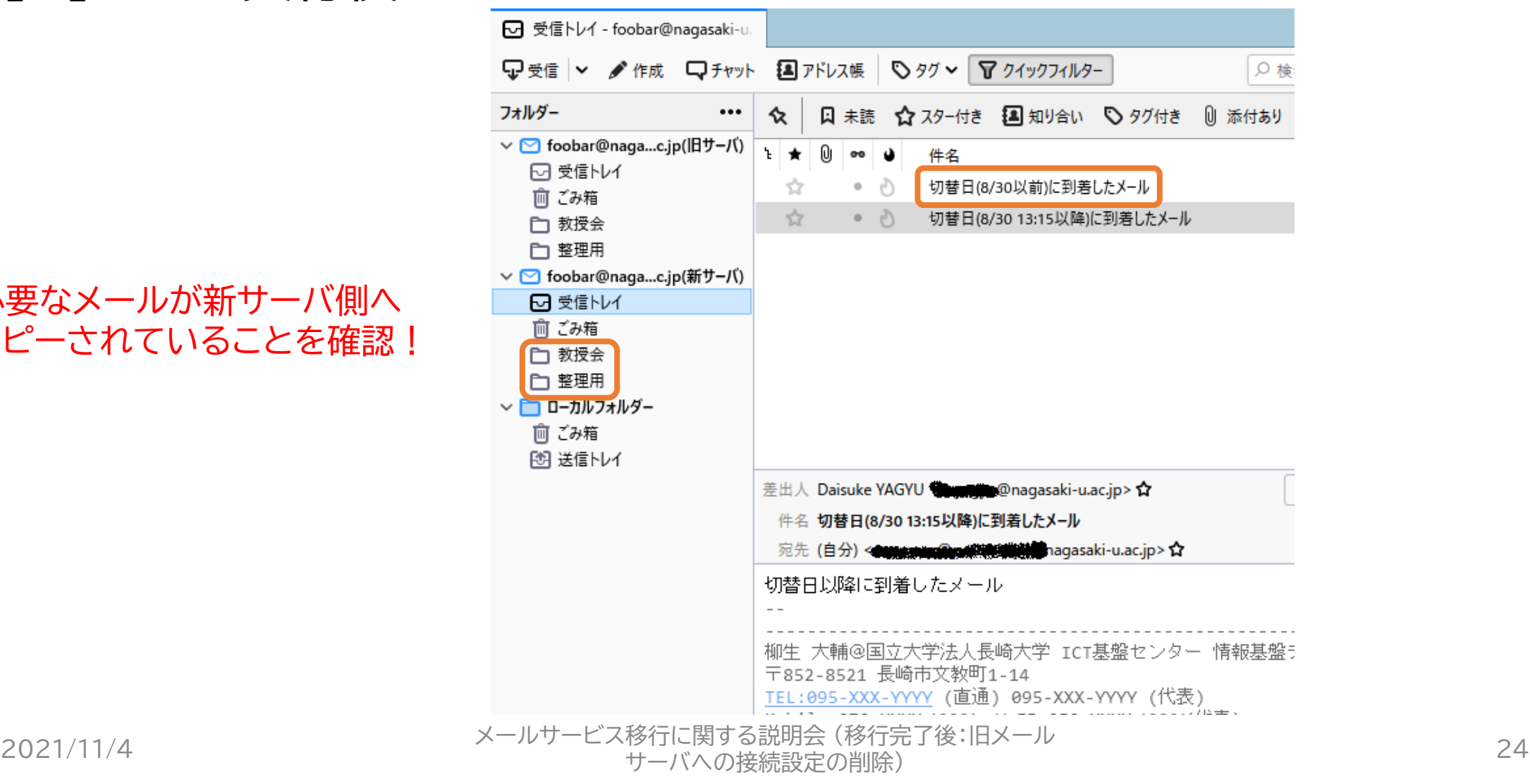

### POPの場合の旧サーバの接続設定の削除 「51旧サーバの接続設定の削除

- 操作の対象が,旧サーバであるこ とを
	- メールサーバのホスト名が 「mboxhost.~」であること
- で確認し,旧サーバへの接続設定 を削除
	- これ以降の操作を行うと,旧サーバ 側のメールが削除されます

• 詳細はマニュアルを参照ください

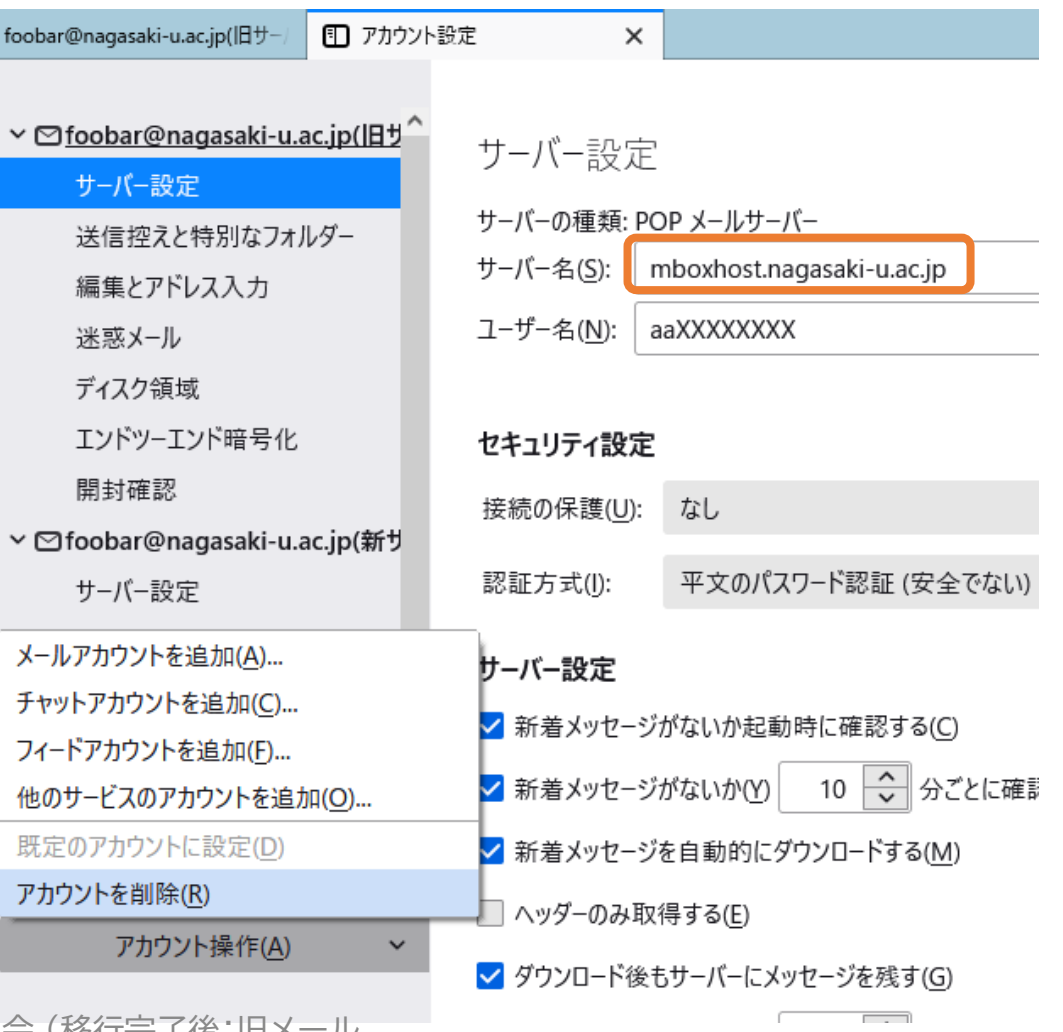

### POPの場合の旧サーバの接続設定の削除 「51旧サーバの接続設定の削除

- 「メッセージデータを削除」にチェックを入れてい なくても,メールデータは隠しフォルダになって いるため,一般のみなさまが探し出すことは困 難(=実質的に探せない)
	- 補助記憶装置の容量が消費されたままになります
	- 再度(旧サーバの)接続設定を追加しても,表示され ません
- 「メッセージデータを削除」にチェックを入れて削 除すると,その場で消去され,補助記憶装置の 容量が回復

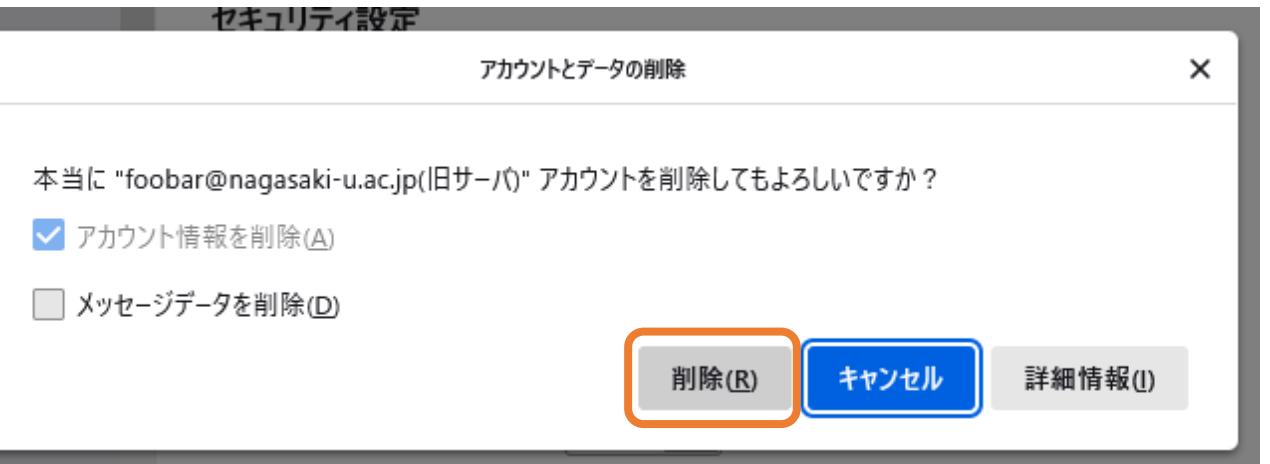

• どちらを選ぶかではなく,必要なメールは事前 に十分ご確認ください

### POPの場合の旧サーバの接続設定の削除 [6]旧サーバの接続設定の削除後

新サーバへの接続設定(アカウント)のみが存在

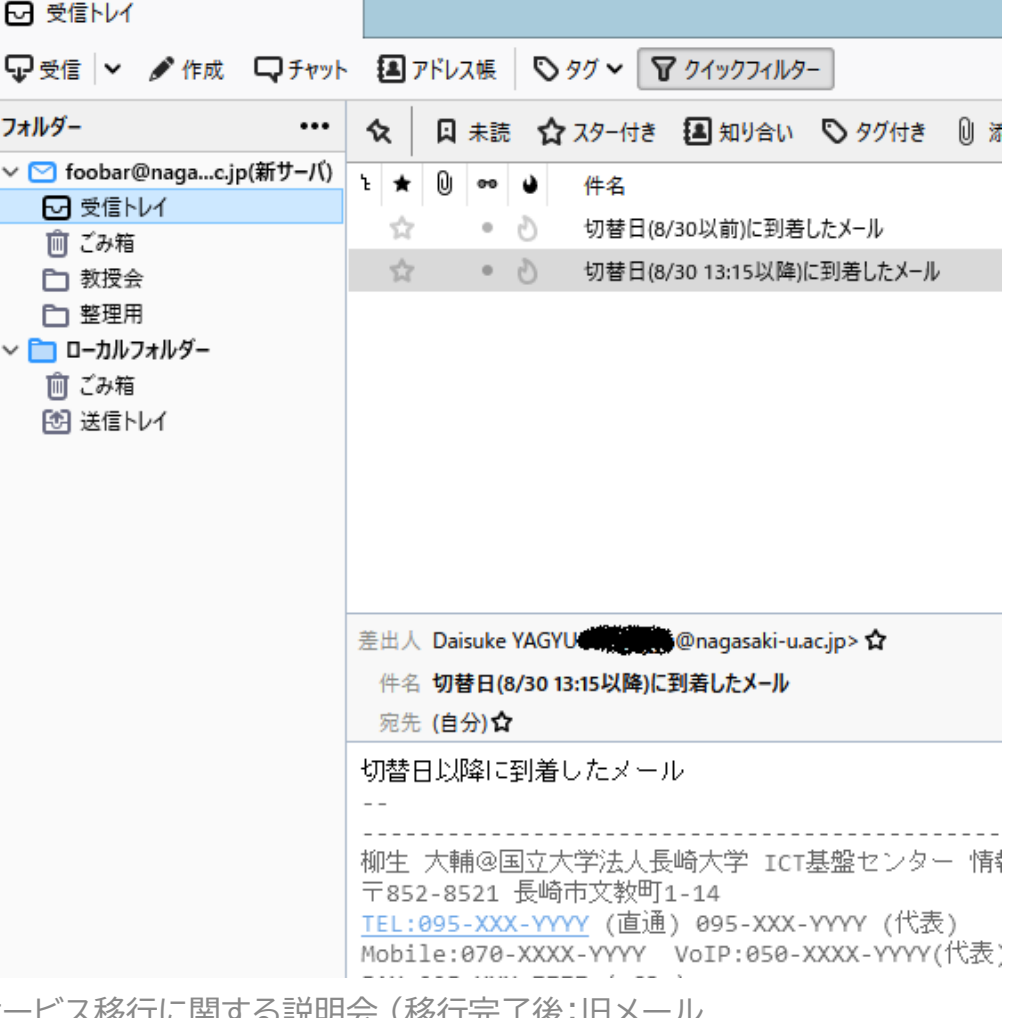

2021/11/4 メールサービス移行に関する説明会 (移行完了後:旧メール 、<sub>1991</sub>」に関する説明会(1991年)18 - 14.2 ルート<br>サーバへの接続設定の削除)

# その他

# バックアップのファイルについて

- 移行準備期間にセンターが提供したマニュアルの方法で取得したバック アップファイルの構造
	- メールが1通ごとにeml形式で格納
	- これをzipファイルに圧縮
- メールソフトThunderbirdの場合,ドラッグアンドドロップでローカル フォルダに取り込める

※取り込み時に「このページのスクリプトは処理に時間がかかっているか応答しな くなっています。今すぐスクリプトを停止するか、このまま処理を続行させるか選 択してください。」が出たら, (今後も)続けるように操作

- 移行完了後,新サーバに格納することも可能
- Outlookではツールを用いて形式変換等をしなければならずおすすめしません

#### Thunderbirdでのバックアップデータの インポート 念のためのバックアップのような場合は,インポートすることにより 移行済みメールと重複するため,インポートは行わないでください

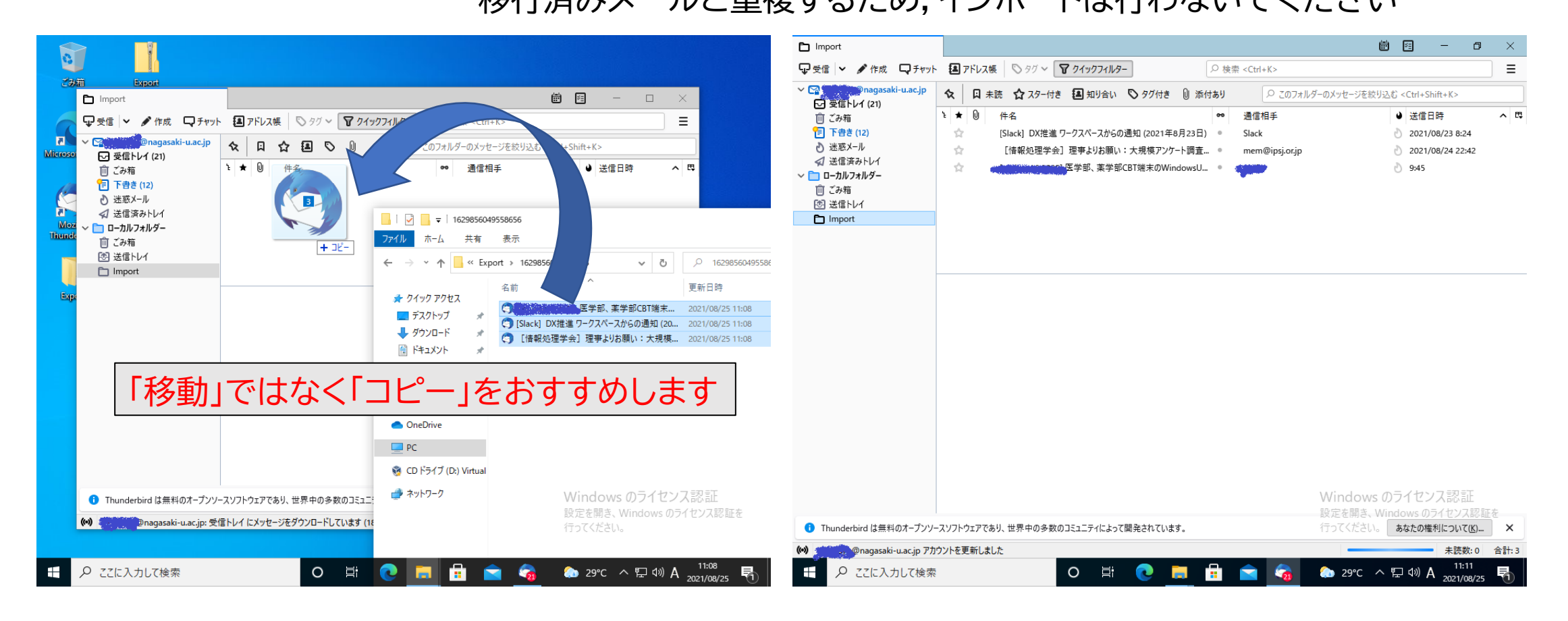

#### 2021/11/4 メールサービス移行に関する説明会 (移行完了後:旧メール 、<sub>1911</sub>に関する説明会(例行した)後、同パール<br>サーバへの接続設定の削除)

## メーリングリスト管理

- メーリングリスト管理については,令和4年2月まで旧サーバにて 実施
	- 令和4年2月の更改を予定
	- メーリングリスト機能, Webによるメーリングリスト管理機能, 事務系職 員向け部課係メーリングリストアドレス発信機能については,システム更 改後も,継続して提供します
- 個人のメール送受信とメーリングリスト管理で,異なるWebメー ルにアクセス
	- 個人のメール送受信は新サーバ
	- メーリングリスト管理は旧サーバ

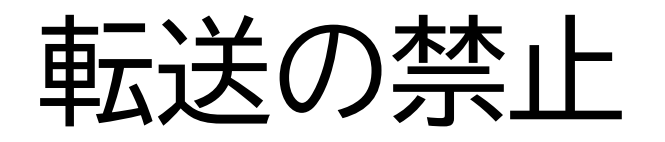

- 現在確認されているトラブル等の分析・対応のため、一時的にメール サービスの転送機能を有効にしているが,近日中に停止
- もとより「長崎大学における電子メールの業務利用に関する規程(平成 30年11月26日規程第52号)」第3条により,「業務上の電子メールを 自動的に他の電子メールアドレスに転送すること」は禁止
	- 契約に基づく法人向けサービス(本学が契約しているOffice 365)と個人向け サービス(gmailやYahoo等)では、サービスプロバイダ側のポリシーが異なる
	- 転送により情報の漏洩が生じ本学の業務に重大な支障を生じさせる可能性あり
	- スマホ等からのメールの確認は、専用アプリで可能
- 転送設定をしない,すでに転送設定をしている場合は解除

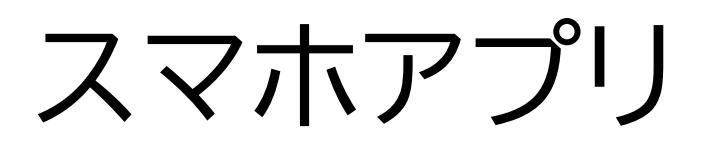

#### • マイクロソフト社が開発した公式アプリがある

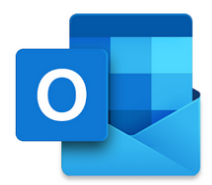

ed Other Daisy

Lydia Bauer<br>Team Pictures

Colin Ballinger

Elvia Atkins Intern Meet & Gree

 $\alpha$  $\leftarrow$ 

 $\Theta$ 

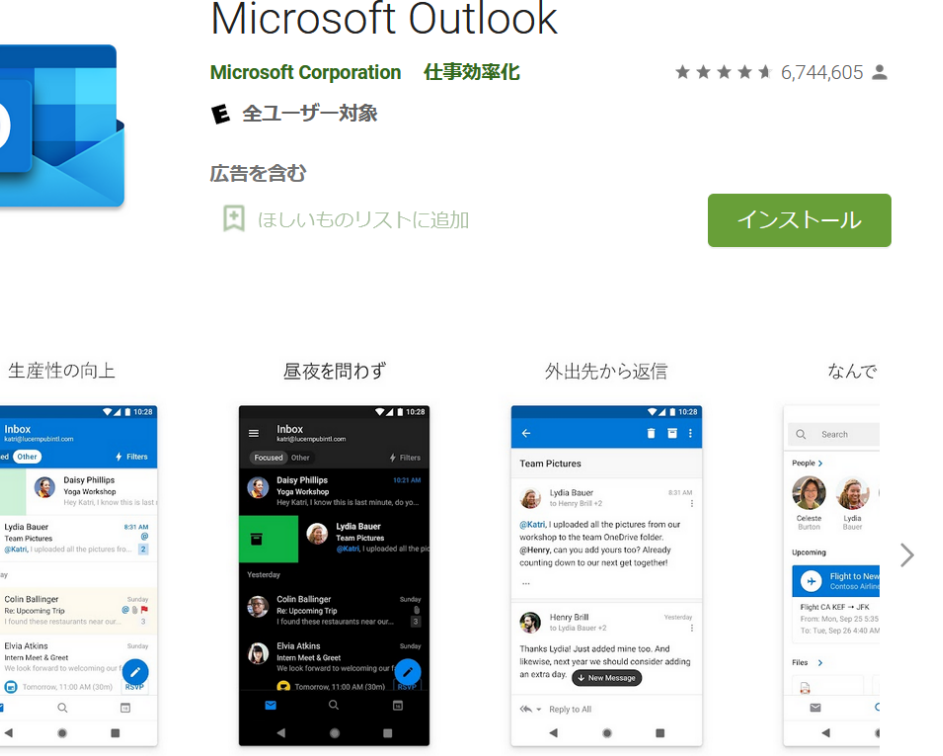

Microsoft Outlook [4+] メールと予定表 **Microsoft Corporation** 「什葉効率化」内名位 ★★★★★ 45.236万件の評価 無料 - App内課金が有ります

#### スクリーンショット iPhone iPad Apple Watch

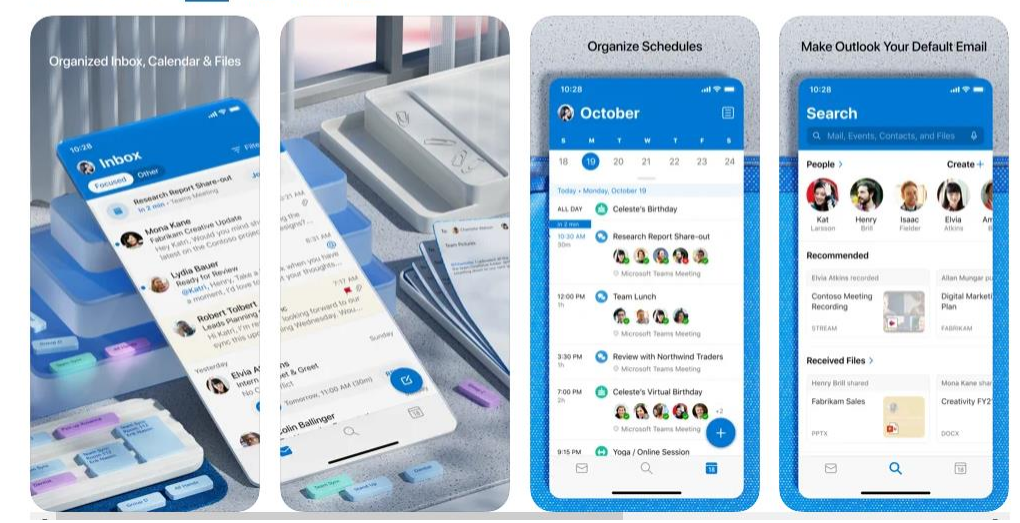

2021/11/4 メールサービス移行に関する説明会 (移行完了後:旧メール 、<sub>『グリ」に関する説明会(例13元 』该・ロベニル<br>サーバへの接続設定の削除) 33</sub>

# 「情報基礎」講義資料より

 $\triangleright$  51

#### クラウドサービス(1)

- ▶ データはクラウドプロバイダが「管理」
	- ▶ 「管理」の意味はいろいろ
- ▶ アプリも含めてWebサービスのものも多い
	- ▶ この場合,オンライン(インターネットに接続された)状態 でないと使えない
	- Webにアクセスできればどこからでも(インストールなし に)利用できる
		- ▶ 利用にはアクセス認証(たとえばID/PW)が必要
			- □ 不特定多数が利用するPCでクラウドサービスを利用すると ID/PWが盗まれる場合がある
				- □ 経済的な損失, 懲戒処分等

Copyright (C) 2021 Center for Information and Communication Technology, NAGASAKI UNIVERSITY, All Rights Reserved

# 「情報基礎」講義資料より

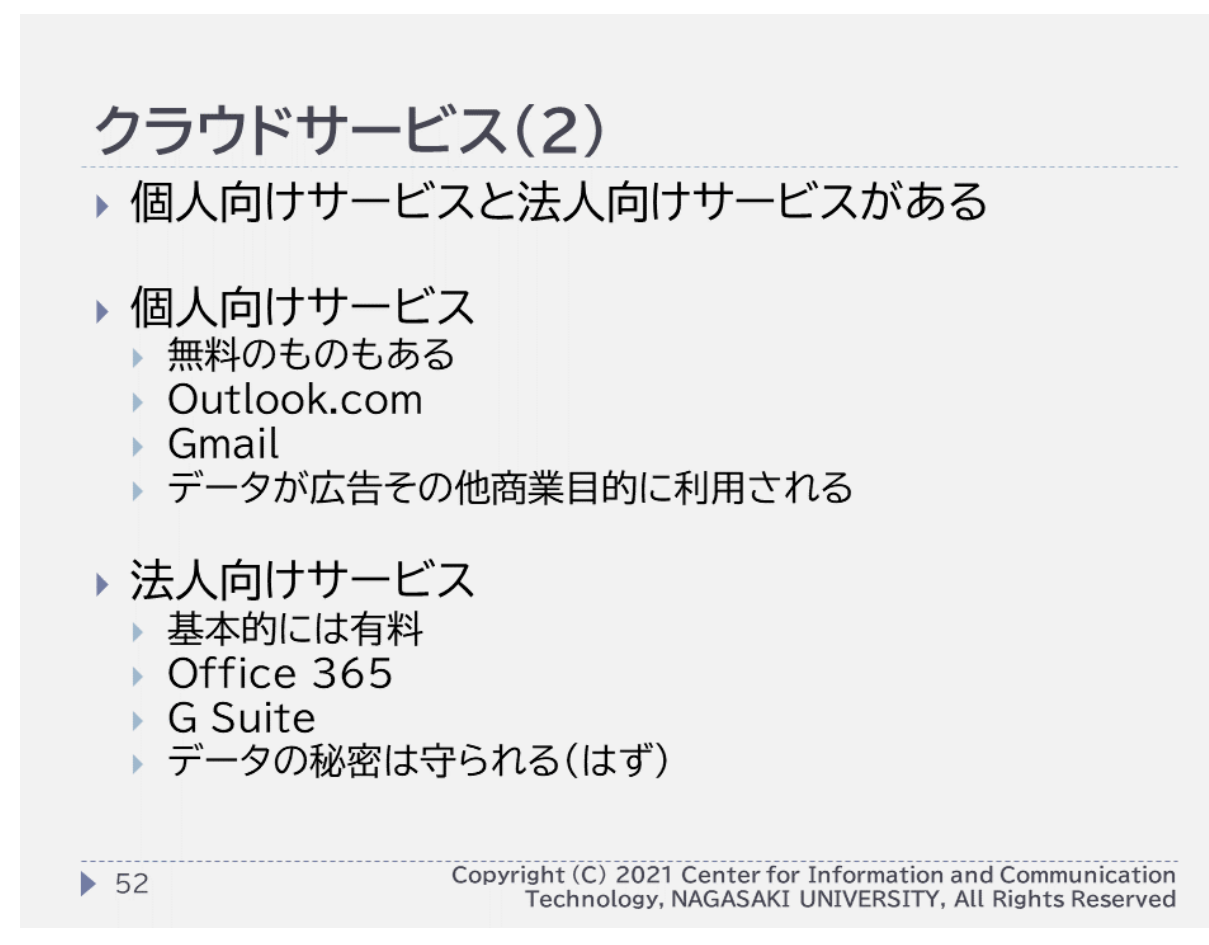

#### 2021/11/4 メールサービス移行に関する説明会 (移行完了後:旧メール 、<sub>『グリ」に関する説明会(例13元 』该・ロベニル<br>サーバへの接続設定の削除) 35</sub>

# 「情報基礎」講義資料より

#### 無料のクラウドサービスを業務で用いると

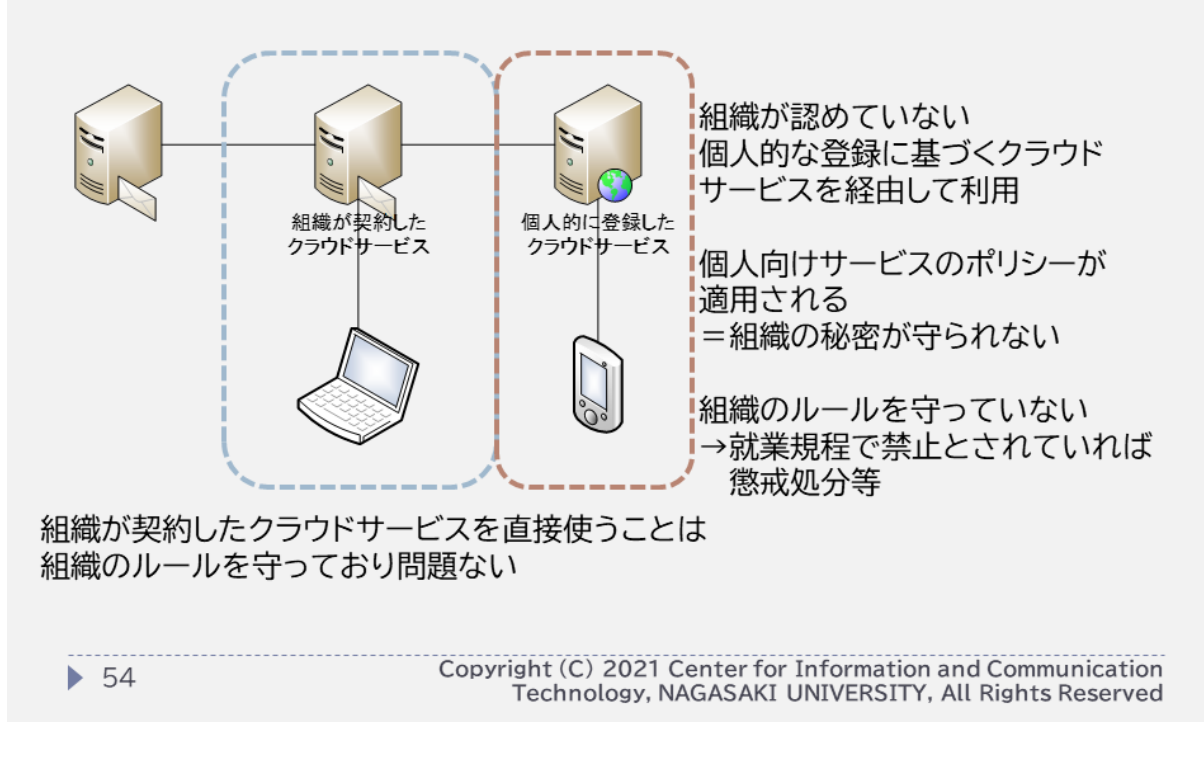

#### 2021/11/4 メールサービス移行に関する説明会 (移行完了後:旧メール 、<sub>1991</sub>」に関する説明会(1991年)18 - 14.4 ルートン<br>サーバへの接続設定の削除)

# メール移行FAQより抜粋:重複削除

Q11. ML等への発信時に(確認のため)自分をCC,BCCに入れていると,MLからの メールが配信されない(1通しか到着しない).これはなぜか.

A11. Office 365のメールサービスでは,「重複削除」機能があります.このため,以下のような事例の場合には,重複したメールが削除される ため, メールが1通しか届かないことになります.「重複削除」機能はOffice 365の仕様となり,解除できません.運用上の工夫をお願いいたし ます.

○ 部署内で情報共有のため,所属MLに送信し,控えや確認のため自分にもCCする

・To:自所属ML(メアドAが配信先に含まれる),CC:メアドA

->メアドAには届くが,MLを経由した(ML名や一連番号が含まれた)メールは届かない

○ 部署内での議論のため,部署内の特定の人を宛先にするが,情報共有のため, 自所属MLにCCする

・To:メアドA,CC:自所属ML(メアドAが配信先に含まれる)

->メアドAとしての個人には届くが,メアドAには,MLを経由した(ML名や一連番号が含まれた)メールは届かない

○ 兼務等で所属が複数あり,複数のMLに含まれている

・To:所属A ML(メアドDが含まれる),所属B ML(メアドDが含まれる)

->どちらかのMLを経由したメールのみが届く(どちらを通るとは予想できない)

メール移行FAQより抜粋: 送信済みメールの重複

Q12. (IMAPに設定した)メールソフトで送信した場合,いわゆる「送信済み」 のメールが2通表示される.これはなぜか.

A12. Office 365のメールサービスでは,「送信したメールをシステム側で 保存する」機能があります.また,(IMAPに設定した場合)メールソフトには,一 般的に,メールソフト自身が送信済みのメールをIMAP上に保存する機能があ ります.このため,送信済みのメールが2通表示(格納)されるように見えます. メールソフト側で,送信済みのメールを保存しないように設定されるか,メール ソフト側で,システム側で保存したメールが格納されるフォルダを表示しないよ うにするなど,運用上の工夫をお願いいたします.

# メール移行FAQより抜粋:迷惑メール

Q13. メールシステムの移行により,SPAMと判定されるメールが増えた.以前は 毎日サマリ が送られてきていたが,届かなくなった.

A13. 迷惑メールに落ちたメールがないか,Webメール(Outlook on the Web)か IMAP 設定のメールソフトで確認をお願いいたします.なお,迷惑メール判定については,個人ごとに 学習されます.迷惑メールに落ちたメールを,直接ドラッグアンドドロップで受信トレイに移す のではなく,Webメールで「迷惑メールではない」の操作をすることにより,救済してください. この操作によりシステムが 学習し,誤検知の可能性が下がります.直接ドラッグアンドドロップ すると学習されず,誤検知が改善されません.

なお,旧メールシステムでは,本学内の設置していたメールサーバにおいて迷惑メール判定を しており,メールシステムの機能にサマり送信機能がありましたが,移行後のOffice 365 メールサービスでは,サマリ送信機能はありません.

# 今後の本学メールシステムに関する動向

- 情報セキュリティ対策強化のため,本年内にメール等Office 365サービスの利用時の「多要素認証」の施行,次年度より「多要 素認証」を必須化します
	- 「多要素認証」とは,ID/PWに加え,スマホ等で別の要素の認証を行うこ とにより,不正アクセス等の防御を強化するものです
	- 説明会等を順次実施します
- 令和4年2月に大学情報基盤システムの更改を行いますが,個人 向けメールシステムに関する変更はありません
	- 旧サーバの接続設定が残ったままになっている場合は,この時点で,接続 エラー等が発生するようになります